# Procédure « Gestion des absences \_ Mozaik Portail Parent»

«Mozaïk Portail Parent» permet aux parents d'aviser l'école de l'absence de votre enfant *le jour même ou à une date ultérieure (rendez-vous connu à l'avance)* **AVANT LA PRISE DE PRÉSENCE PAR L'ENSEIGNANT.**

#### *Se connecter à Mozaïk Portail Parent*

Entrer votre adresse courriel ainsi que le mot de passe que vous avez choisi.

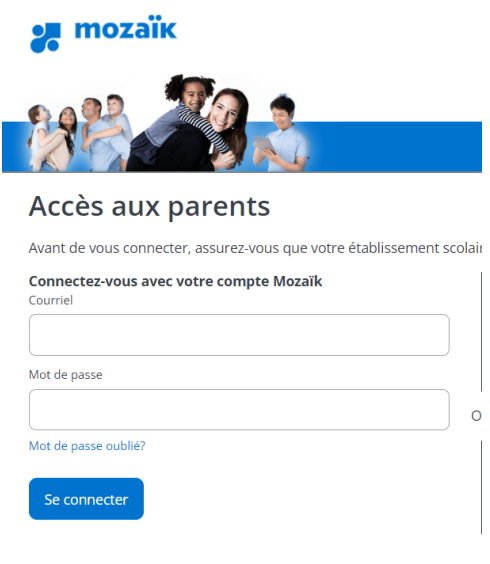

#### *Vous aurez alors cette fenêtre :*

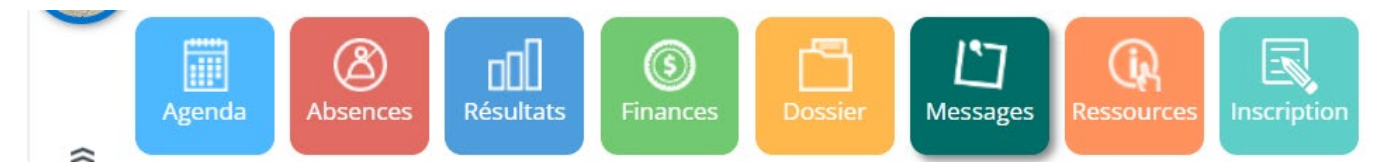

### *Cliquer sur Absences – cliquer sur la flèche déroulante :*

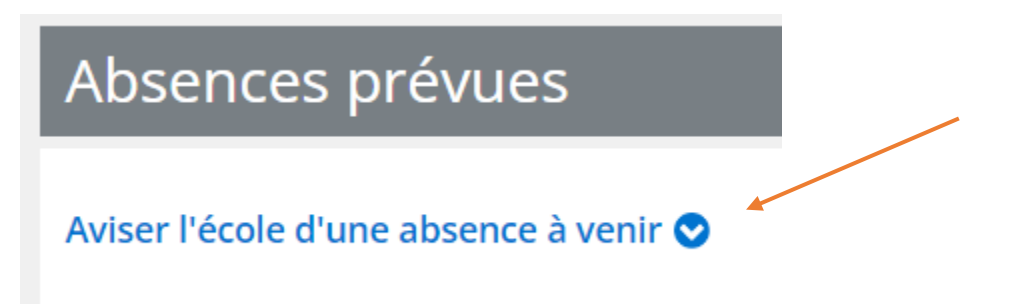

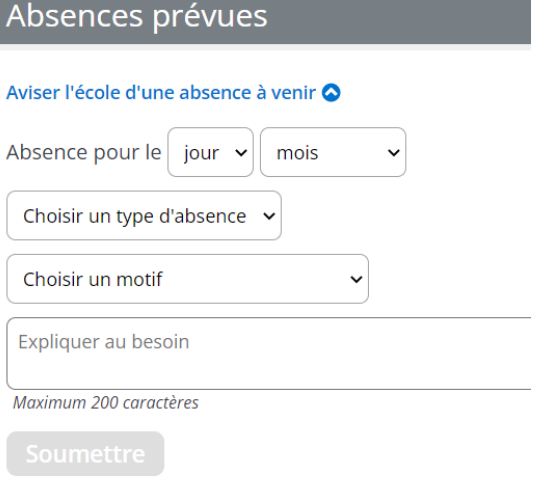

## *Vous devez indiquer :*

*la date, le mois et faire le choix du type d'absence*

*Exemple - toute la journée, arrivée en retard etc.*

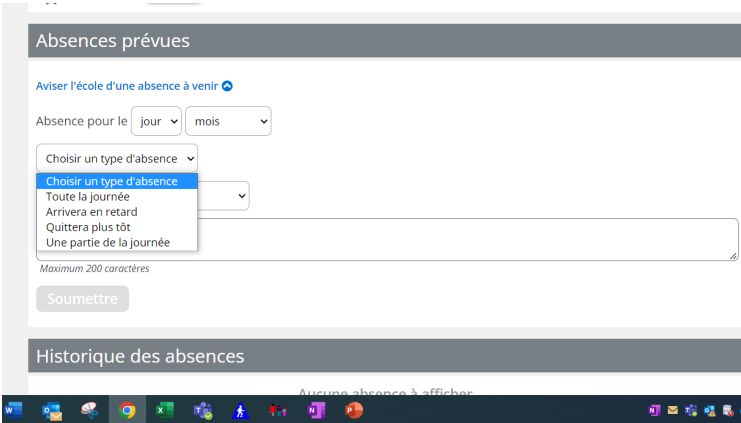

*Choisir le motif d'absence et donnez une explication au besoin dans l'espace prévu à cet effet.*

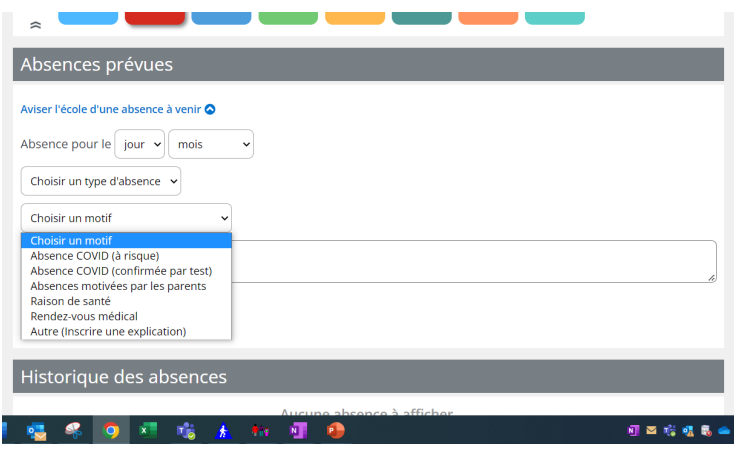

*SOUMETTRE – Le jour de l'absence de votre enfant, l'école sera automatiquement avisée.*